# **INTRODUCCIÓN**

M50 es el novedoso smartphone de Amplicomms que incorpora una base de carga con altavoz manos libres. Entre sus muchas funciones podemos destacar:

- 1 Interfaz sencillo, con dos modos a elegir (Simple y Android light)
- 2 Conversión voz <->texto para mensajes, marcación, etc
- 3 Botón SOS 4 - Base de carga de sobremesa y manos libres Bluetooth
- 
- **A- DESCRIPCIÓN DEL SMARTPHONE**

- 1 Encender o apagar pantalla/teléfono
- (pulsación normal/larga) 2 - Subir volumen
- 3 Bajar volumen
- 4 Cámara selfies
- 5 Auricular
- 
- 6 Pantalla táctil
- 7 Tecla Recientes (Android)
- 8 Tecla Inicio 9 - Tecla Atrás

# **B- DESCRIPCIÓN DE LA BASE**

- **CONTENIDO DEL EMBALAJE**
- 1. Smartphone M50
- 2. Base
- 3. Alimentador con cable USB 4. Manual de instrucciones
- 7. Auriculares 8. Cordón colgador
- **PRIMEROS PASOS**

Insertar la tarjeta SIM (necesaria) y la tarjeta de memoria (opcional)

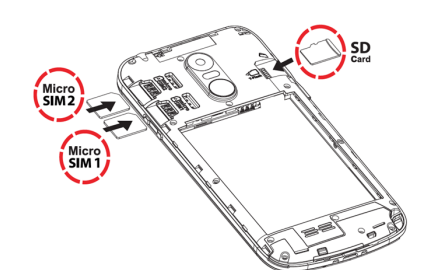

- Con los contactos de la SIM hacia abajo, introduzca ésta hasta el tope en una de las ranuras como se indica en la figura

- Para ampliar la memoria de almacenamiento puede utilizar una tarjeta de memoria microSD (capacidad máxima de 64 GB, no incluida). Inserte la tarjeta de memoria en su ranura como en la figura

Coloque la base sobre una superficie plana. Conecte el alimentador a la base y a una toma de corriente.

Nota: su teléfono está dotado de dos ranuras para Micro SIM, ambas compatibles con 4G(LTE). Para utilizar Nano SIM se necesita un adaptador (proporcionado por su operador)

# **ATENCIÓN:**

- ¡Riesgo de ingesta de objetos de pequeño tamaño! Las tarjetas SIM y de memoria pueden extraerse y podrían ser ingeridas por niños
- No doble o raye la tarjeta SIM. Evite cualquier contacto con agua, suciedad o descargas eléctricas
- Apague el teléfono y desconecte el cargador antes de retirar la tapa de la batería

### **Colocar la batería**

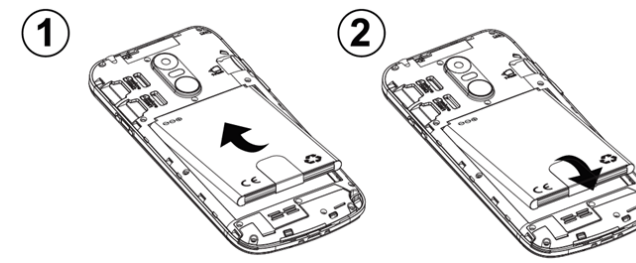

- Introduzca la batería en su compartimento con los contactos dorados apuntando a la parte superior derecha del teléfono
- Presione ligeramente el extremo inferior de la batería hasta que se ajuste en su lugar

# **Cerrar la tapa de la batería**

- \*\*POR FAVOR LEA CON ATENCION esta sección antes de comenzar a utilizar su<br>Amplicomms M50. Para más información consulte también el Manual de Instrucciones.<br>\*\* Su teléfono necesita estar asociado a una cuenta Google para r
- actualizaciones de software.
- Por favor haga login con su cuenta, durante la puesta en marcha o posteriormente. \*\* Es **obligatorio** realizar la asociación del teléfono con la base (paso 8).
- 1. Inserte la tarjeta SIM, coloque la batería y cierre la tapa de la batería. 2. Enchufe la base (utilice la fuente de alimentación y el cable USB incluidos en el
- embalaje).
- 3. Mantenga pulsada la tecla ON/OFF para encender su M50.
- 4. Se encenderá la pantalla. 5. Introduzca el PIN de su SIM (opcional, depende de su operador).
- 6. Seleccione su idioma. 7. Siga las instrucciones en pantalla.

Coloque la tapa de batería en su sitio, y presione ligeramente hasta que haga clic

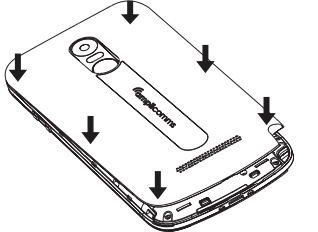

# **Manual de instrucciones**

# *Gmplicomms*

# **M50**

10 - Interruptor de linterna 11 - Contactos de carga 12 - Conector USB 13 - LED de la linterna 14 - Toma de auriculares

15 - Cámara 16 - Flash 17 - Tecla SOS 18 - Altavoz

19 - Anilla para colgador

5. Batería 6. Tapa de batería **Para cargar su teléfono / utilizar el altavoz de la base**

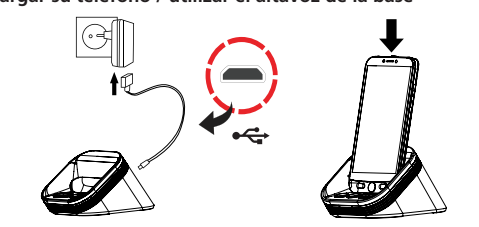

- Ahora puede cargar su M50, posándolo sobre la base de carga. (El M50 también puede cargarse como cualquier smartphone, utilizando el conector USB (Fig. A, 12))

**El modo Simple Smartphone está especialmente diseñado para Solution** seniors y principiantes. Consulte el capítulo siguiente para aprender a utilizar su M50 en este modo.

- Cuando coloque el M50 sobre los contactos de carga, se conectará con la base via Bluetooth. Podrá responder llamadas en manos libres, o escuchar música en el altavoz.

El modo Android light es una versión simplificada de un<br>smartphone convencional. Consulte "CÓMO UTILIZAR SU smartphone convencional. Consulte "CÓMO UTILIZAR SU M50 EN MODO ANDROID LIGHT"

- (\*\*Es necesario que el M50 y la base estén asociados via Bluetooth)
- **ATENCIÓN:**

• Use únicamente la batería, cargador y accesorios que se han aprobado para su uso con este modelo. La conexión de otros accesorios puede ser peligrosa y puede invalidar la garantía.

### **Guía de Instalación Inicial**

- Mantenga pulsada durante unos segundos la tecla ON/OFF de su smartphone (Fig. A, 1)
- La pantalla se iluminará. (Para apagar el teléfono : **Apagar** > **Apagar**)

- Pulse **Llamar** > **Mis llamadas**, o bien **Agenda** > **Mis llamadas** para acceder a la lista de llamadas
- Para devolver la llamada a un teléfono de la lista, pulse sobre el número
- Con el teléfono sobre la base, puede usar la tecla **C** para responder o finalizar llamadas en manos libres. También puede controlar el volumen del altavoz de la base con las teclas  $-y +$
- **Ajustar el volumen de escucha**
- Durante una llamada pulse +/- para ajustar el volumen

8. Asocie el teléfono con la base (obligatorio) para poder contestar llamadas en modo manos libres y escuchar música o la radio en el altavoz de la base. Cuando el smartphone está sobre la base pero no ha sido vinculado, la batería se cargará pero las teclas de la base (incluyendo la tecla Teléfono) no funcionarán. - En modo reposo, pulse  $\triangle$  > seleccione el modo del timbre entre **Sonido** / **En silencio** / **Vibración**

# **Mensajes**  $\left($  **M** Mensajes

- Deslice el dedo sobre la pantalla para ir a la página 2. Pulse sobre el icono **Ajustes**, y a continuación **Dispositivos conectados** > **Vincular nuevo dispositivo**.
- Coloque el M50 sobre los contactos de carga de la base. Haga clic sobre M50 Smart Base cuando se muestre en la lista de dispositivos, y a continuación pulse "VINCULAR". (La pantalla mostrará "Permitir acceso a tus contactos y al historial de llamadas"
- Pulse sobre el cuadrado para aceptar, y a continuación "VINCULAR"). Cuando la base se haya asociado correctamente, emitirá un sonido agudo, y el LED

de la base permanecerá fijo en azul. Pulsando las teclas — y — de la base puede<br>verificar que base y M50 están bien asociados:

- el icono de �� se mostrará en el lado derecho de la pantalla.<br>Si la base aún parpadea en rojo, repetir el paso 8.
- 

- Nombre > introduzca el nombre > Siguiente - Número > introduzca el número > Siguiente...

9. Una vez finalizada la instalación, deslice el dedo sobre la pantalla para ir a la página 2. Localice el icono **Cambiar modo**. Púlselo para elegir entre los modos "Simple Smartphone" y "Android light".

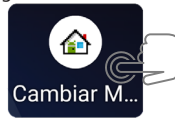

- Elija el número de la lista de contactos ( $\blacklozenge$ a la página siguiente ) - **Seleccione Añadir contacto** (Para incluir una foto, vaya a **Configurar** >

- Elija el número de la lista de contactos ( $\blacktriangledown$  a la página siguiente ) - **Pulse Añadir contacto** ( Puede llamar a un contacto favorito entrando en el

# **CÓMO UTILIZAR M50 EN MODO SIMPLE SMARTPHONE**

En modo Simple Smartphone, M50 presenta un interfaz mucho más sencillo de utilizar que cualquier otro teléfono.

# **Asistente de configuración**

La primera vez que seleccione este modo, el asistente de configuración le ofrecerá guiarle en los ajustes más importantes a. Ajustar pulsación (duración de la

 internet mediante Wi-Fi) c. Cuenta Google d. Copiar contactoss e. Crear contacto

- **Seleccione Configurar > Configuración avanzada >SOS y soporte > Números SOS >** Seleccione los números y pulse **Guardar**
- Se enviará un SMS informativo al número seleccionado

Una vez salga del asistente, éste siempre estará disponible en Configuración. \*\* En este modo se requiere por defecto pulsación larga para activar teclas o botones de la pantalla táctil. La pulsación será correcta cuando se note una vibración de confirmación.

- f. SOS y soporte
- pulsación para teclado y funciones) b. Wi-Fi (si se dispone de acceso a g. Marcación rápida
	- h. Contactos favoritos
	- i. WhatsApp
		- j. Configuración avanzada
		- Salir del Asistente
		-

La duración de la pulsación se puede cambiar en cualquier momento mediante el Asistente, o en Configuración Avanzada.

# **Pantalla de Inicio**

- 1 Modo timbre: normal/silencio/sólo vibración 2 - Memorias de marcación rápida ( para llamar con 1 clic)
- 3 Organizador de llamadas
- 4 Organizador de mensajes: SMS, Whatsapp, llamadas perdidas, etc.
- 5 Organizador de imágenes: fotos, vídeos y cámara
- 6 Otras funciones: Whatsapp, Agenda, aplicaciones, configuración, etc. 7 - Nivel de batería

# **Encender y apagar su smartphone**

### **Llamar usando las memorias de marcación rápida**

- Pulse una de las 3 memorias de marcación rápida (2)
- Para finalizar la llamada pulse

# **Realizar una llamada**

- Pulse **Llamar** > **Marcar el número** > Vaya pulsando los números 0…..9 ( Pulse **Eliminar** para borrar )
- Pulse para marcar
- Pulse para finalizar la llamada

# **Llamar desde la agenda**

- Pulse **Llamar** >  $\overline{\blacklozenge}$  y pulse sobre uno de sus contactos O
- Pulse **Llamar** > **Buscar** > introduzca el 1º carácter del contacto > **Buscar** > seleccione el número
- Pulse para marcar
- Pulse para finalizar la llamada

# **Llamar desde la lista de llamadas**

### **Recibir una llamada**

- Pulse para contestar
- Pulse para finalizar la llamada

### **Modo timbre**

- En Mensajes se consolidan todos los avisos (SMS, WhatsApp, llamadas perdidas, etc.) - Cuando hay un mensaje nuevo, la tecla (  $\blacksquare$  Mensajes) se lo indicará resaltando la
- esquina superior derecha en rojo - Pulse cualquiera de los iconos para ver los mensajes nuevos, o puntee

# **Mensajes antiguos** ….

# **Escribir mensajes de texto**

- **Seleccione Mensajes > Escribir mensaje**
- Introduzca el número de destino mediante **Marcar el número** > **Siguiente** O
- Seleccione destinatario de entre sus contactos
- Escoja **Teclado** para escribir el contenido del mensaje manualmente > **Enviar** O - Seleccione uno de los mensajes predefinidos y pulse **Siguiente**

**Pulse Fotografías > Ver mis fotos. Puede utilizar > para ver las siguientes** ( Pulse Ver todo para ver todas las Fotos y vídeos >  $\blacktriangle$  /  $\nabla$  para desplazarse a

### **Fotos y vídeos**

través de ellas )

**Cámara**

- Seleccione **Fotografías** > **Usar la cámara > Cámara > Captura** para tomar una foto o

**Grabar** para hacer un vídeo

- Recuerde **Guardar** o **Guardar y enviar**….

**Agenda**

**Guardar** 

El menú Agenda le permite: 1. Ver sus contactos 2. Editar sus contactos 3. Crear nuevos contactos 4. Acceder a la Mis llamadas **Añadir un contacto a la agenda**

- Seleccione Agenda > Crear ( O bien Configurar > Contactos > Crear)

- Se le ofrecerá añadir una foto al contacto desde su álbum o la cámara.

Conteste sí o no, y siga las instrucciones en pantalla

**Modificar un contacto**

- Pulse **Agenda** > **Editar** ( o bien **Configurar** > **Contactos** > **Modificar )**

- Seleccione un contacto para editarlo - **Nombre** > Edite el nombre > **Siguiente** - **Número** > Edite el número > **Siguiente......**

Puede acceder a las siguientes opciones:

- **Guardar** ( Para añadir una foto a un contacto, vaya a **Configurar** > **Contactos** >

**Foto** ) **Configuración**

1. Contactos 2. Marcación rápida 3. Idioma

4. Configuración avanzada 5. Asistente de Configuración 6. Servicio Premium

**Editar las 3 memorias de marcación rápida** - **Pulse Configurar > Marcación rápida** - Seleccione una tecla vacía

**Contactos** > **Foto**)

**Añadir un contacto favorito en el organizador de llamadas**

- **Vaya a Configurar** > **Contactos** > **Favoritos**

- Seleccione una posición libre

menú **Llamar** ) **Ajustar pulsación**

La duración de la pulsación larga del teclado alfanumérico y resto de teclas puede ajustarse en **Configurar** > **Asistente de Configuración** > **Ajustar pulsación** 

Bajo el menú Configuración avanzada, se puede acceder a las siguientes

**Configuración avanzada**

- **Seleccione Configurar** > **Configuración avanzada**

Seleccione Configurar > .....

opciones:

8.

1. Configuración paso a paso

2. Contactos

3. Información personal 4. SOS y soporte

5. Configuración de Android (Tono y volumen del timbre, Wifi, etc)

6. Recordatorio Medicinas 7. Ajustes de pantalla y sonido

**Confirmación vocal de dígitos marcados**

alta el número correspondiente.

(Para desactivar esta propiedad, vaya a Configuración avanzada > Ajustes de

pantalla y sonido > Ajustes de sonido….. )

**Tecla de asistencia SOS**

- Mantenga pulsada durante 3 segundos la tecla (Fig A,17) para marcar el

número SOS

- M50 entrará automáticamente en modo manos libres

- En paralelo, se enviarán mensajes SMS con información de geolocalización al número de asistencia y a hasta 5 cuidadores. ( Para cancelar la solicitud de asistencia mantenga pulsado CANCELAR durante unos

Cada vez que pulse una tecla numérica para marcar, el M50 repetirá en voz

segundos )

**Configurar un número SOS** Asegúrese de que el número se encuentra entre los contactos de su agenda.

# ATENCIÓN:

- Recuerde configurar el número SOS e informar al destinatario
- Para que la función SOS funcione con normalidad, debe estar activo el servicio de red móvil
- ¡Enviar un SMS puede suponer un coste adicional!

### **Linterna**

Para encender o apagar la linterna, deslice hacia arriba o hacia abajo el interruptor (Fig. A, 10) situado en el lateral izquierdo del M50.

# **CÓMO UTILIZAR SU M50 EN MODO ANDROID LIGHT**

En este modo, su M50 muestra un interfaz Android, con iconos grandes y fácil navegación.

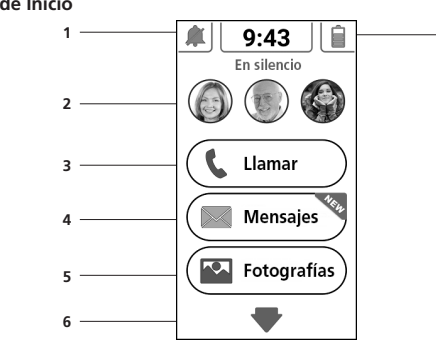

6

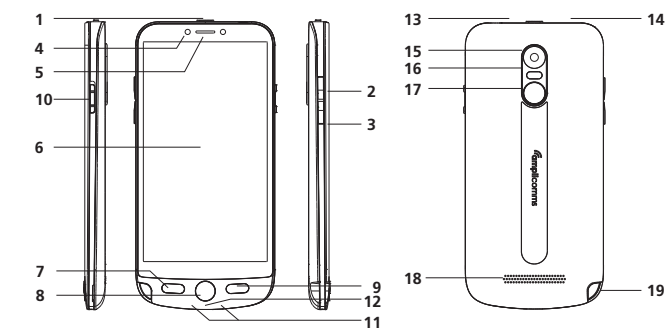

**14**

1 - Base y contactos de carga 2 - Tecla Teléfono (pulsar para contestar llamadas cuando el teléfono está sobre la base)

3 - Bajar volumen del altavoz 4 - Subir volumen del altavoz 5 - Toma USB (parte trasera)

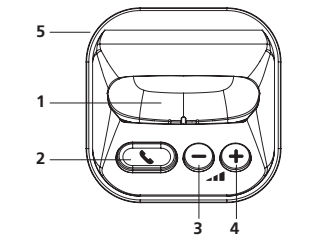

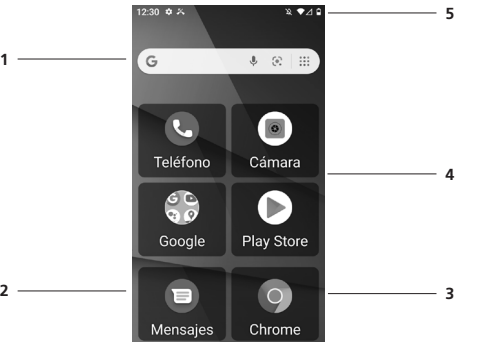

• Use un equipo de manos libres aprobado y un soporte apropiado mientras

- conduce. Es esencial cumplir las leyes y normativas nacionales vigentes. • Mantenga siempre una distancia de al menos 15 cm con marcapasos cardíacos implantados para evitar interferencias. No lleve nunca el teléfono en un bolsillo en el pecho cuando esté encendido. Siempre sostenga el teléfono en la oreja más alejada del marcapasos durante las llamadas. Apague el teléfono inmediatamente si nota o sospecha de algún efecto adverso. Consulte a su médico si tiene alguna pregunta.
- Este teléfono es compatible con audífonos. Si usa audífono, comuníquese con su médico o con el fabricante del audífono para obtener información acerca de posibles alteraciones provocadas por el equipo de comunicación móvil. • No confíe en el teléfono móvil como protección contra emergencias. Por varias razones técnicas, no es posible garantizar una conexión fiable en todas las circunstancias.

Este símbolo indica que el aparato eléctrico fuera de uso se debe<br>desechar de forma independiente y nunca junto a los residuos desechar de forma independiente y nunca junto a los residuos

• Asegúrese de que el acceso al enchufe del adaptador de corriente no esté obstruido por muebles o similares.

### **MEDIO AMBIENTE**

 domésticos. Con este propósito, la Unión Europea ha establecido un sistema de recolección y reciclaje específico en el que la responsabilidad recae sobre los productores.

*¡Ayúdenos a conservar el medioambiente en el que vivimos!*

Este logo indica el cumplimiento con los requisitos esenciales y otras disposiciones de las directivas aplicables. Directiva de equipos de radio (RED): 2014/53/UE). Pueden consultar la declaración de conformidad en nuestra página

web - *www.amplicomms.com*

**GARANTÍA**

Por favor, lea atentamente el manual de instrucciones contenido en el

embalaje.

Este producto está conforme con las normas técnicas europeas, certificado con

la marcación CE.

El producto que acaba de adquirir es un producto tecnológico, que debe ser

manipulado con cuidado.

Este producto dispone de una garantía legal en los términos y condiciones aplicables a la venta de bienes de consumo del país donde compró el producto. Para cualquiera información relativa a esta garantía legal, pregunte a su

**DECLARACION DE CONFORMIDAD C** 

vendedor.

Sin perjuicio de toda y cualquier garantía legal del que el producto se beneficie, ATLINKS garantiza que el producto que consta en el presente embalaje (el «Producto») es conforme a las especificaciones técnicas indicadas en el manual de utilización, durante el periodo de garantía. Este periodo de garantía tendrá inicio en la fecha de la compra de un Producto no usado, que se presume que sea la fecha que consta en la factura o en el ticket de compra emitido por su vendedor y en el que figura el nombre del vendedor, y por un periodo de: Veinticuatro (24) meses para el teléfono, con excepción de los consumibles,

accesorios y baterías.

Cualquiera reclamación realizada en el ámbito de esta garantía y durante el periodo de garantía, deberá ser acompañada del Producto completo, el cual deberá ser devuelto al vendedor al que compró el Producto a la dirección correspondiente a su establecimiento de venta, tan pronto como surja o sea conocido el defecto, juntamente con el justificante de la compra, ya sea la factura o el ticket de compra emitido por el vendedor especificando el lugar de

la compra y el número de serie del Producto.

Durante el periodo de garantía, el Producto o la pieza que posea un defecto en su diseño, materiales o acabamientos será reparado o sustituido, gratuitamente, por u producto o pieza idénticos o por lo menos equivalentes en lo que se refiere a funcionalidades y desempeños. Si la reparación o la sustitución se revelasen imposibles o fueran desproporcionadas desde el punto de vista comercial teniendo en cuenta el valor del Producto, ATLINKS reembolsará el precio que fue pagado en la compra del Producto o sustituirá el Producto por

un producto equivalente.

- Cuando reciba una llamada, verá una ventana de aviso
- Pulse el botón verde RESPONDER para aceptar, o el rojo para RECHAZAR la llamada
- Con el teléfono sobre la base, puede usar la tecla para responder o finalizar llamadas en manos libres. También controlar el volumen del altavoz de la base con las teclas  $\rightarrow$  y  $\leftarrow$

- Se mostrarán todos los contactos (SIM, teléfono, cuenta google) en orden alfabético
- Para buscar, pulse sobre el icono  $Q$

 $\bullet$  Pulse sobre  $\equiv$  para otras funciones

En los más amplios términos permitidos por la ley, el Producto o pieza reparados o substituidos, que pueden ser nuevos o remodelados, se benefician de una garantía de noventa (90) días a partir de la fecha de la reparación o sustitución, o hasta el fin de la garantía inicial del Producto, si esta fuese superior a los noventa (90) días. En el caso de que el periodo en que estuviese privado del uso del Producto por causa de la reparación o sustitución (siempre que el Producto con defecto se entregue a su vendedor hasta que sea puesto a su disposición) fuera superior a seis días, el periodo de garantía será alargado por el periodo excedente correspondiente. No obstante, si el plazo de la garantía legal en el caso de sustitución o reparación en vigor en su país fuese superior, sólo será

aplicable la garantía legal.

Se excluyen de la presente garantía los siguientes casos:

- Productos dañados por un mal uso o utilización del Producto no conforme a

las instrucciones del manual de usuario;

- Mensajes > Iniciar chat
- Teclee nombre o número, o seleccione un contacto de la lista
- Escriba el mensaje y pulse el icono enviar  $\frac{1}{5}$

- Por una conexión incorrecta o uso inadecuado del producto, en particular con accesorios incompatibles en los términos que constan en el manual de

utilización;

- Por causa de que el Producto haya sido abierto, modificado o equipado con

piezas de sustitución no aprobadas;

- Remoción del número de serie o alteración de modo que el número de serie se

torne ilegible.

- Desgaste normal, incluido el desgaste normal de los accesorios, baterías y

pantallas;

- Despliegue la barra de notificaciones y pulse sobre el icono Bluetooth  $\frac{1}{2}$ • O vaya a **Ajustes** > **Dispositivos conectados** > **Preferencias...** > **Bluetooth** y
- active • Pulse sobre **Vincular...** para ver la lista de dispositivos disponibles. Haga clic
- sobre uno para vincularlo • **Ajustes** > **Dispositivos** conectados le muestra la lista de dispositivos vinculados

- No haber respetado las normas técnicas y de seguridad vigentes en el área

geográfica de utilización;

- Productos que hayan sufrido golpes o caídas;

- $\bullet$  Despliegue la barra de notificaciones y pulse sobre el icono Wifi  $\heartsuit$ • O vaya a **Ajustes** > **Redes e Internet** > **WiFi** y active • Pulse sobre la red wifi disponible a la que desee conectarse
- Nota: para conectarse a una red segura debe conocer las credenciales correspondientes.

- Daños resultantes de rayos, oscilaciones de energía, proximidad a una fuente de calor radiación, agua, exposición a temperatura excesiva, humedad u otras

condiciones ambientales o cualquier causa externa al Producto.

- Negligencia o manutención incorrecta;

- Daños causados por servicios de manutención o reparación fuera de un centro

homologado ATLINKS.

Si el producto reexpedido no estuviese cubierto por la garantía, recibirá un presupuesto de reparación que mencionará el coste de análisis y los costes logísticos que serán cobrados en el caso de que pretenda que el Producto le sea

devuelto.

Esta garantía es válida en el país donde usted ha comprado el producto, con la

condición de que sea un miembro de la Unión Europea.

Sin perjuicio de las disposiciones legales imperativas, todas las garantías que no están descritas en el presente documento son expresamente excluidas. EN LOS MÁS AMPLIOS TÉRMINOS PERMITIDOS POR LA LEY APLICABLE. A) ESTA GARANTIA ES EXCLUSIVA DE TODAS Y CUALESQUIERA OTRAS GARANTIAS, EXPRESAS O IMPLÍCITAS, INCLUIDO, PERO CON LIMITACIÓN, LAS GARANTIAS DE CALIDAD MERCANTIL O DE ADAPTACION A UN OBJETO PARTICULAR;

B) ATLINKS DECLINA CUALQUIER RESPONSABILIDAD POR PÉRDIDA O DETERIORO DE DATOS, INACTIVIDAD, PÉRDIDA DE OPORTUNIDADES DE NEGOCIOS, LUCRO CESANTE, PÉRDIDA DE CLIENTELA O DE OTRA VENTAJA ECONOMICA , O, EN GENERAL POR CUALESQUIERA DAÑOS INDIRECTOS, INMATERIALES, CONSECUTIVOS O ACCESORIOS;

C) LA RESPONSABILIDAD DE ATLINKS ESTÁ LIMITADA AL VALOR DE COMPRA DEL PRODUCTO, SALVO EN EL CASO DE NEGLIGENCIA, DOLO O DE RESPONSABILIDAD OBJETIVA DEL PRODUCTOR Y RESPONSABILIDAD POR MUERTE O DAÑOS PERSONALES.

- 1 Buscar con Google
- 2 Mensajes
- 3 Chrome
- 4 Área de aplicaciones, deslizar a izquierda/derecha para ver más páginas 5 - Área de notificaciones, deslizar hacia abajo para ver más detalles o abrir configuración

### **Hacer una llamada**

• En la pantalla de aplicaciones, pulse sobre Teléfono

- Haga clic sobre el icono de teclado :::
- Teclee el número y pulse sobre el icono Copara llamar • Para el símbolo "+" mantenga pulsado el 0 (Para llamar desde la Agenda,
- vea Contactos) • Durante la conversación puede usar los iconos en pantalla para activar el manos libres, silenciar el micrófono, abrir el teclado o añadir otra llamada
- Para terminar la llamada, pulse

# **Responder una llamada**

### **Listas de llamadas**

- Para acceder a las últimas llamadas: **Teléfono** > pestaña **Recientes**
- Para acceder a todas las llamadas: **Teléfono** > > **Historial de llamadas**
- Para marcar un número de la lista, pulse sobre el icono teléfono
- Pulse sobre el número para más opciones • Haga una pulsación larga sobre el número para copiar o borrar
- Para borrar la lista, desde Historial pulse > **Borrar historial**

# **Agenda**

Para acceder, en la pantalla de aplicaciones pulse

- **Añadir un contacto**
- Contactos >  $+$  (O, desde **Teléfono** > **Contactos**, pulsar sobre **Crear un contacto**) • Seleccione guardar en su cuenta google, SIM o teléfono
- Introduzca los datos (nombre, número, foto, etc) • Pulse **Guardar**

# **Borrar contactos**

 $\bullet$  Pulsación larga en el contacto a borrar. Puede elegir más contactos. Luego pulse  $\bar{\rm m}$ • O bien busque el contacto, pulse para seleccionarlo, menú **=** , y **Borrar** 

### **Llamar a un contacto**

- Entrar en **Contactos** (o **Teléfono** > pestaña **Contactos**)
- Localice el contacto deseado, haga clic sobre él • Pulse de nuevo sobre el icono de teléfono

# **Importar/ Exportar contactos**

- Con esta función puede sincronizar los contactos de distintos orígenes (SIM, teléfono, cuenta google).
- 1. Entrar en la aplicación **Contactos**
- 2. **Contactos** > **Menú** > **Ajustes** > **Importar** (o **Exportar**)
- 3. Seleccione el origen de los contactos a copiar > **Siguiente** y el destino. A continuación seleccione los contactos y **Aceptar**

### **Mensaies** 目

Intercambie mensajes de texto y multimedia con sus contactos. Los mensajes se almacenan en forma de conversación.

# **Enviar un SMS**

**Enviar un MMS (mensaje multimedia)**

• Escriba un SMS

# • Antes de enviar, pulse el icono  $\bigoplus$  para añadir imágenes.

### **Barra de Notificaciones**

La barra de notificaciones, situada en la parte superior de la pantalla, contiene información del estado del teléfono, aplicaciones, y atajos para activar o desactivar funciones mediante una simple pulsación (  $\bigtriangledown\mathcal{X}\bigodot\mathcal{H}\bigtriangledown\mathcal{F}\bigl.$  ). La barra se despliega deslizando con el dedo hacia abajo, y se oculta arrastrándola hacia la derecha.

### **Activar Bluetooth**

# **Activar Wifi**

# **Cámara**

Opcional: si desea mayor capacidad de memoria, inserte una tarjeta SD antes de usar la cámara.

# **Hacer fotos /vídeo**

- **Cámara** > pulse el icono **(3)** para hacer una foto
- Para ver la foto, pulse sobre el botón de previsualización, o vaya a **Galería** • Para cambiar entre fotos y vídeo pulse sobre los iconos en pantalla
- $\bullet$  Haga clic sobre  $\bigodot$  para cambiar entre modo normal o selfie
- Pulse & para cambiar el modo flash

### ATENCIÓN:

# **Galería**

Galería es el centro de imágenes de Google. Permite ver, organizar, editar y

compartir imágenes y vídeos. Carpeta **Google** > **Galería** > pulse sobre cualquier imagen. Use el menú de la parte inferior para editar o compartir.

# **Ajustes**

Esta aplicación le permite configurar un gran número de parámetros del teléfono. Consulte la guía completa de usuario.

### **Cambiar idioma**

• **Ajustes** > **Sistema** > **Idioma e intro...** > **Idioma**

### **Cambiar ajustes de sonido**

• **Ajustes** > **Sonido**

Utilice este menú para ajustar tonos y volumen de notificaciones, timbre, etc

### **Linterna**

Para encender o apagar la linterna, deslice hacia arriba o hacia abajo el interruptor (Fig. A, 10) situado en el lateral izquierdo del M50.

### **Tecla de asistencia SOS**

- Mantenga pulsada durante 3 segundos la tecla (Fig. A, 17) para marcar el número SOS.
- M50 entrará automáticamente en modo manos libres
- En paralelo, se enviarán mensajes SMS con información de geolocalización al número de asistencia y a hasta 5 cuidadores.

 ( Para cancelar la solicitud de asistencia mantenga pulsado **CANCELAR** durante unos segundos )

# **Configurar un número SOS**

- Asegúrese de que el número se encuentra entre los contactos de su agenda
- Desde la pantalla de aplicaciones, pulse sobre el icono **Números SOS**
- Seleccione los números y pulse **Guardar**
- Se enviará un SMS informativo al número seleccionado
- Recuerde configurar el número SOS e informar al destinatario
- Para que la función SOS funcione con normalidad, debe estar activo el servicio
- de red móvil
- ¡Enviar un SMS puede suponer un coste adicional!

# **Videollamadas con Duo**

Duo es la aplicación de Google para videollamadas. Para llamar a un contacto: ir a la carpeta **Google** > **Duo** >hacer clic en un contacto > **Videollamada**.

# **CÓMO CAMBIAR DE MODO SU M50**

- **Para cambiar de modo Android a modo Simple Smartphone**
- Desde Android, pulse sobre la app **Cambiar modo**
- Presione **Simple smartphone**

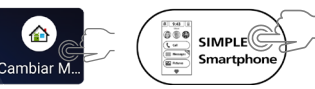

**Para cambiar de Simple Smartphone a modo Android** 

- Desde inicio, vaya a **Herramientas** > **Salir del sistema** • Pulse **Cambiar modo**, luego presione **Android**
	-

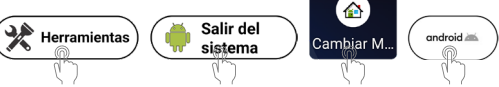

# **CÓMO ASOCIAR M50 CON LA BASE**

**En modo Android**:

- **Ajustes** > **Dispositivos conectados** > **Vincular nuevo dispositivo** • Coloque el M50 sobre los contactos de carga de la base.
- Haga clic sobre **M50 Smart Base** cuando se muestre en la lista de dispositivos,
- y a continuación pulse VINCULAR.
- **En modo Simple Smartphone**:
- **Herramientas** > **Salir del sistema**, y a continuación seguir los mismos pasos descritos más arriba.

### **CARACTERÍSTICAS TÉCNICAS**

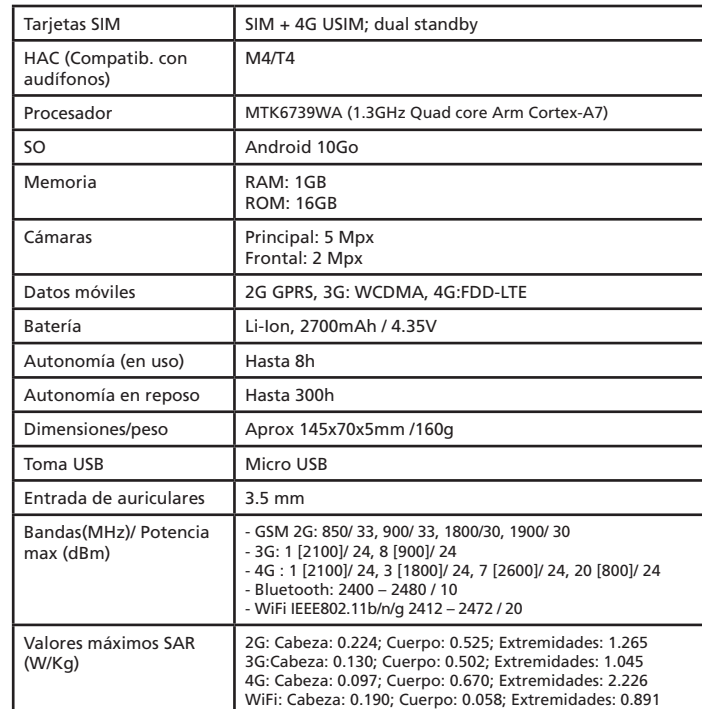

### **RESOLUCIÓN DE PROBLEMAS COMUNES**

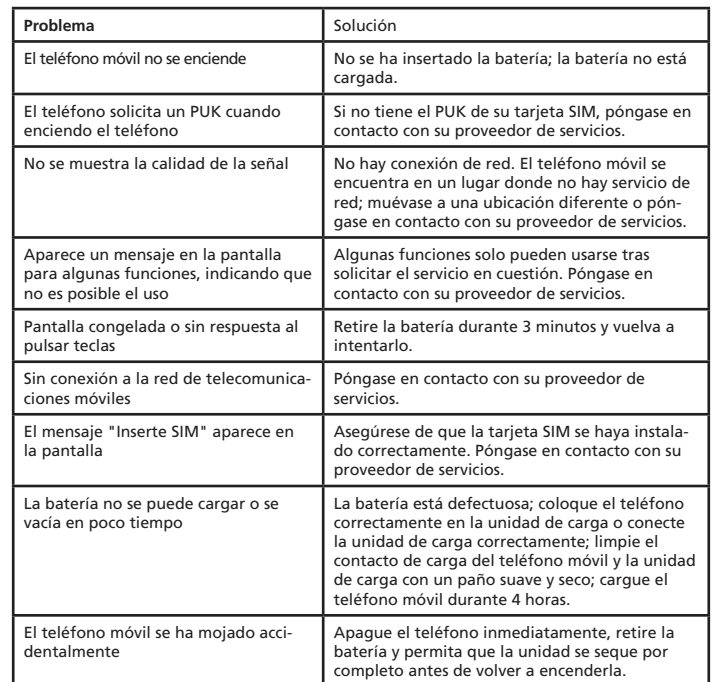

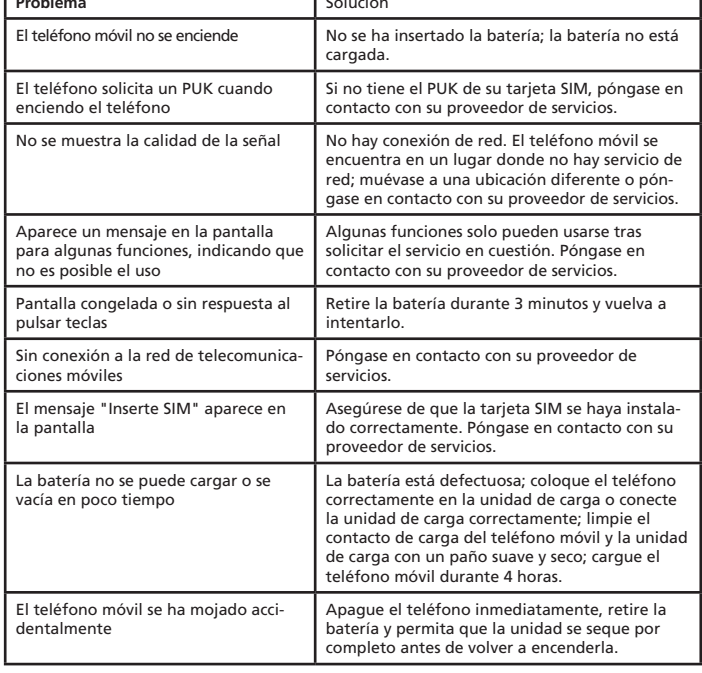

### **CONSEJOS ACERCA DE LA BATERÍA**

• Utilice únicamente baterías, cables y unidades de carga aprobadas por el fabricante; de lo contrario, la batería podría dañarse.

• No cortocircuite la batería. Siempre deje la batería en el teléfono para evitar cortocircuitos accidentales en los contactos de la batería.

• Mantenga los contactos de la batería limpios y sin polvo.

• La batería puede cargarse/descargarse cientos de veces, pero su vida útil es limitada. Reemplace la batería cuando la energía de la misma haya disminuido notablemente.

# **SERVICIOS Y COSTES DE RED**

El M50 está diseñado para usarse cuando está conectado a una red de telefonía móvil. El uso de servicios de red y SMS puede generar costes de tráfico.

# **ÁREA DE USO**

• No use el teléfono en áreas prohibidas.

• Apague el teléfono para que no afecte a equipos médicos cercanos (por ejemplo, en hospitales).

• No use el teléfono en estaciones de servicio o cerca de combustibles y productos químicos.

### **SEGURIDAD**

- Evite la exposición al humo, polvo, vibración, productos químicos, humedad, calor y luz solar directa.
- El teléfono no es resistente al agua; manténgalo seco.
- Utilice únicamente baterías y accesorios originales. Nunca intente conectar otros accesorios.
- Nunca intente conectar productos que no sean compatibles.
- Las reparaciones de este dispositivo debe llevarlas a cabo personal de servicio cualificado.
- Mantenga el teléfono y los accesorios fuera del alcance de los niños.
- La tarjeta SIM se puede extraer. ¡Advertencia! Los niños pequeños pueden ingerirlas.
- El tono de llamada se emite a través del altavoz. Primero acepte una llamada entrante y luego sostenga el teléfono en su oreja. Esto evita posibles daños auditivos.

Model : Amplicomms M50 A/W No. : 10002356 Rev.1 (ES) Printed in China

Atlinks Europe 147 Ave Paul Doumer 92500 Rueil-Malmaison France RCS Nanterre 508 823 747 www.amplicomms.com ©ATLINKS 2020 - Queda prohibida su reproducción El fabricante se reserva el derecho de modificar las especificaciones de sus productos a fin de introducir mejoras técnicas o cumplir con nuevas regulaciones. AMPLICOMMS y ATLINKS son marcas registradas. Google, Android y Google Play son marcas registradas de Google LLC.